# UCI dash-xtf Changes Test Script

Main Landing Page: dash-dev.lib.uci.edu

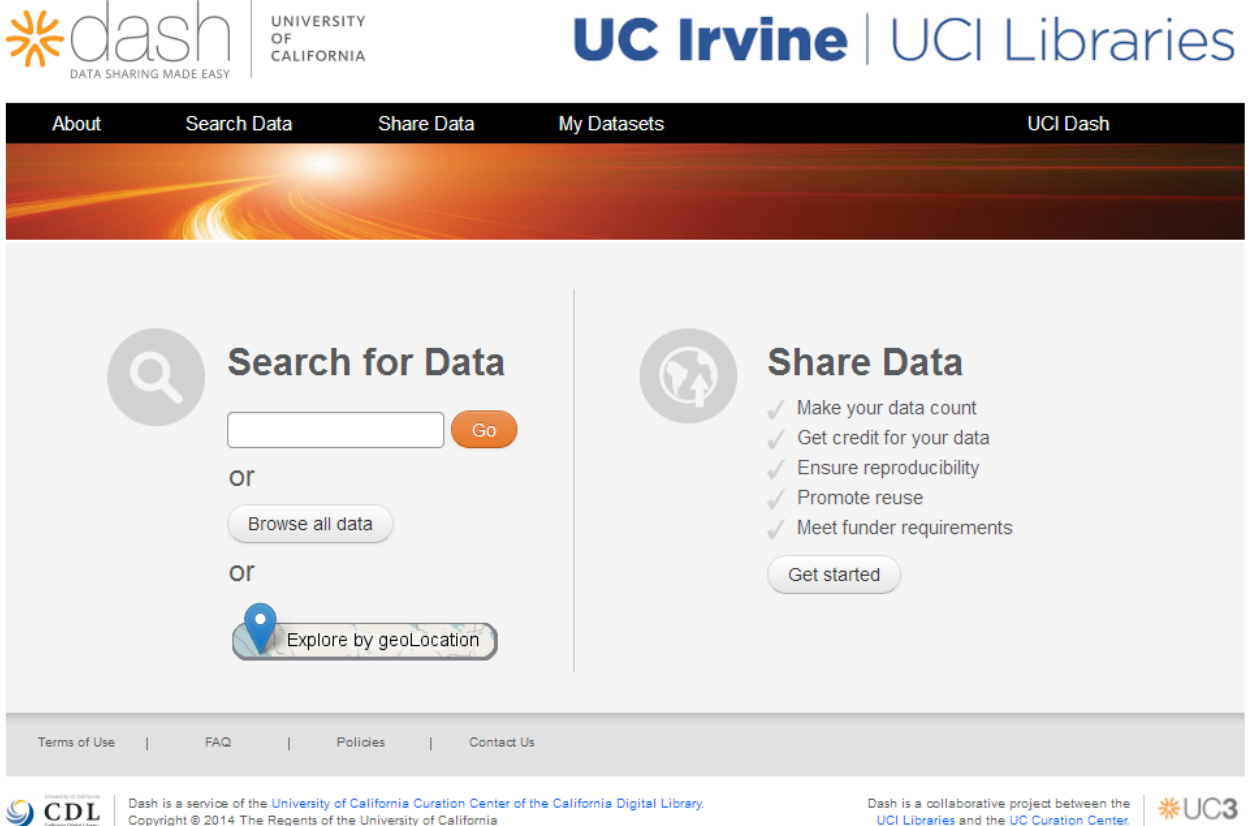

- Verify 'Explore by geoLocation' button appears
- Verify 'Explore by geoLocation' button resolves to https://dashdev.lib.uci.edu/xtf/search?browse-locations=yes
- X Verify 'OC Data Portal' appears next to 'UCI Dash' in nav-header and resolves to https://dash-dev.lib.uci.edu/xtf/search?smode=orangecounty-home
	- o Will only work if 'brand' is set to 'uci' by /xtf/style/crossQuery/queryRouter.xsl
	- o Code in style/crossQuery/resultFormatter/default/searchForms.xsl 156-158

### Geographic Search/Browse page: https://dashdev.lib.uci.edu/xtf/search?browse-locations=yes

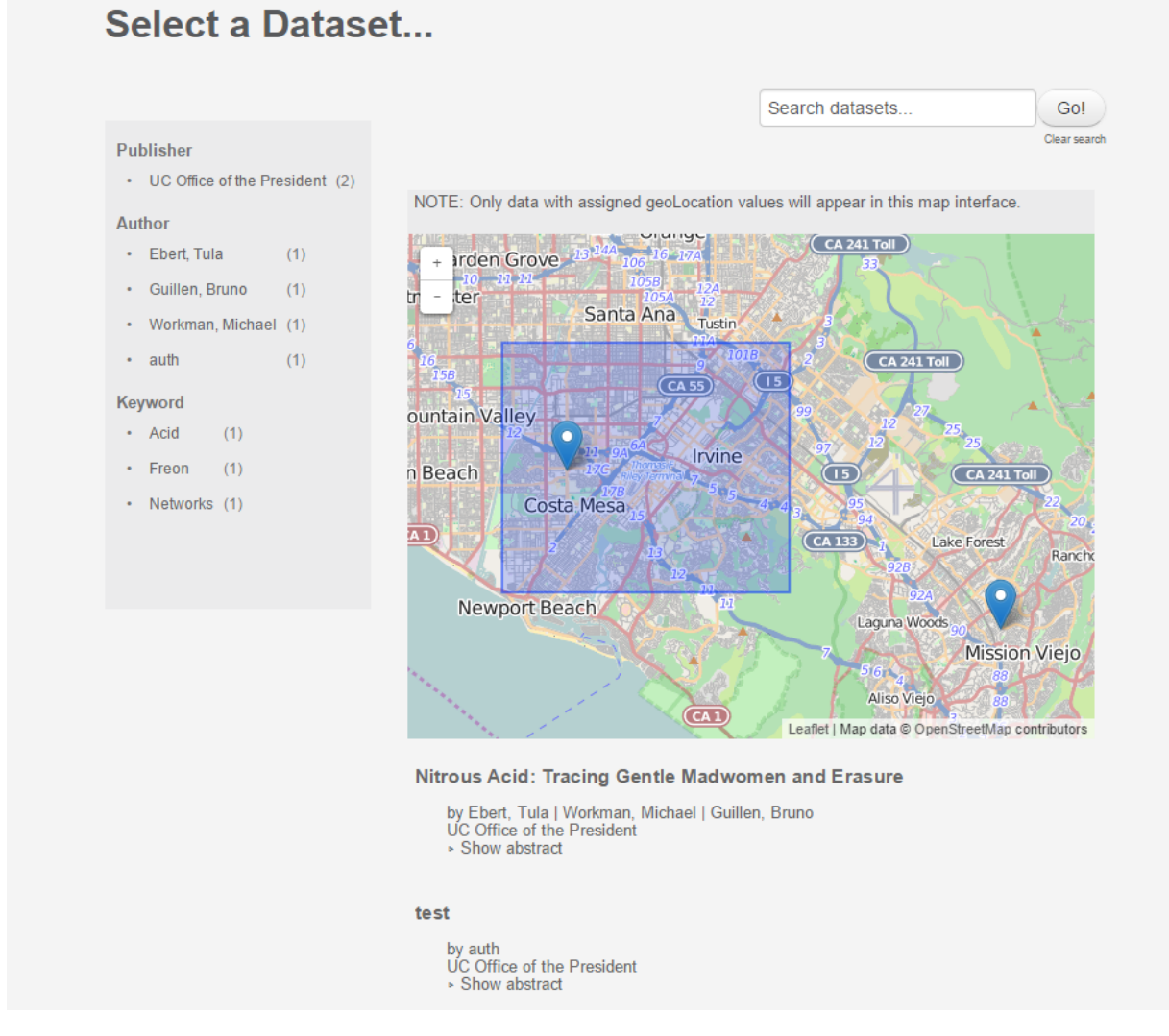

- Verify Leaflet map appears, scrolls, zooms, etc.
- Verify only record(s) with geoLocationPoint or geoLocationBox values are returned
- Verify clicking on point or box in map opens pop up with record name, creator, publisher
- Verify pop up name links to record page, and pop up creator/publisher link to geoSearch/Browse with facet selected
- Verify map always adjusts to scope of returned record(s)

# Record with Geo Metadata page: https://dashdev.lib.uci.edu/xtf/view?docId=ucop/ark%2B%3D99999%3Dfk4r212n75 /mrt-datacite.xml;query= (EXAMPLE RECORD)

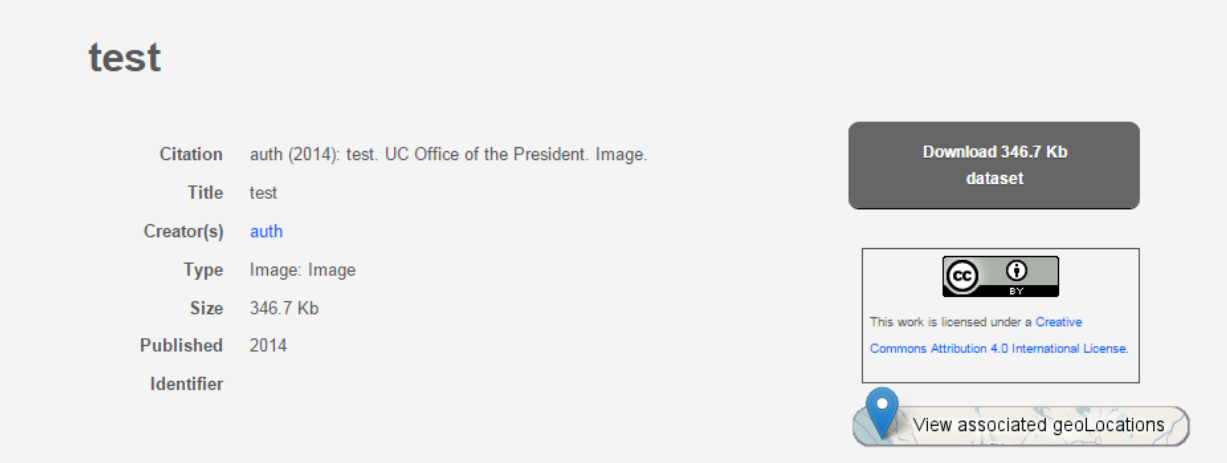

- Verify that 'View associated geoLocations' button appears for records containing geoLocationPoint or geoLocationBox values
- X Verify 'View associated geoLocations' button resolves to https://dashdev.lib.uci.edu/xtf/search?browse-locations=yes;docId= [docID of record]
	- o BUG: docId not being passed from record page

# Individual record Geographic view page: https://dashdev.lib.uci.edu/xtf/search?browselocations=yes;docId=ucop/ark%2B%3D99999%3Dfk4r212n75 (EXAMPLE RECORD)

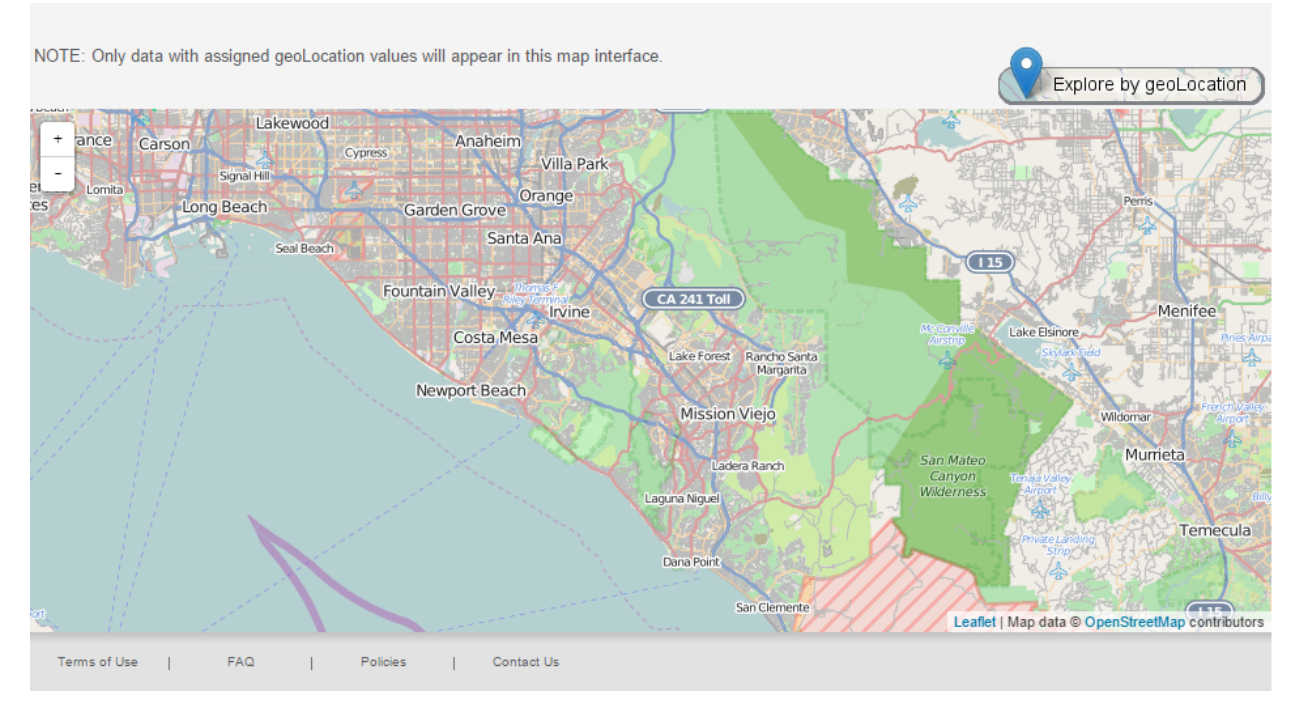

- X Verify map displays only selected record (i.e. record on previous page)
- $\boldsymbol{\chi}$  Verify record title appears above map interface
- X Verify record title, creator, publish and abstract appear beneath interface and all links work

#### Orange County Data Portal Landing Page: https://dashdev.lib.uci.edu/xtf/search?smode=orangecounty-home

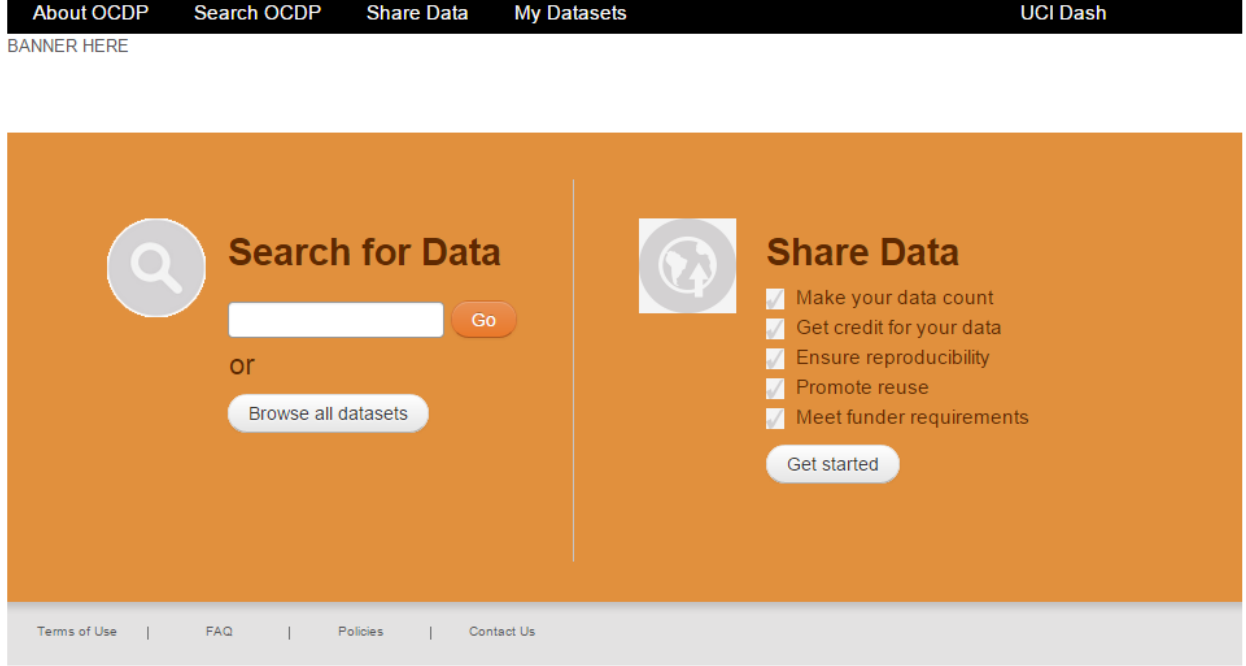

- Verify that banner, page colors/styling are all OC Data portal specific (Note: final styling and Banner image forthcoming)
- Go to "About OCDP" and verify its OC Data Portal specific
- Go to "Search OCDP" and "Browse all datasets" and verify that they go to the Orange County Data Portal Search/Browse Page (below)
- Verify all other links work

#### Orange County Search/Browse Page: https://dashdev.lib.uci.edu/xtf/search?browse-orangecounty=yes

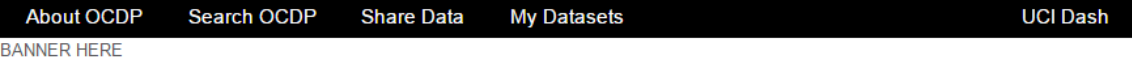

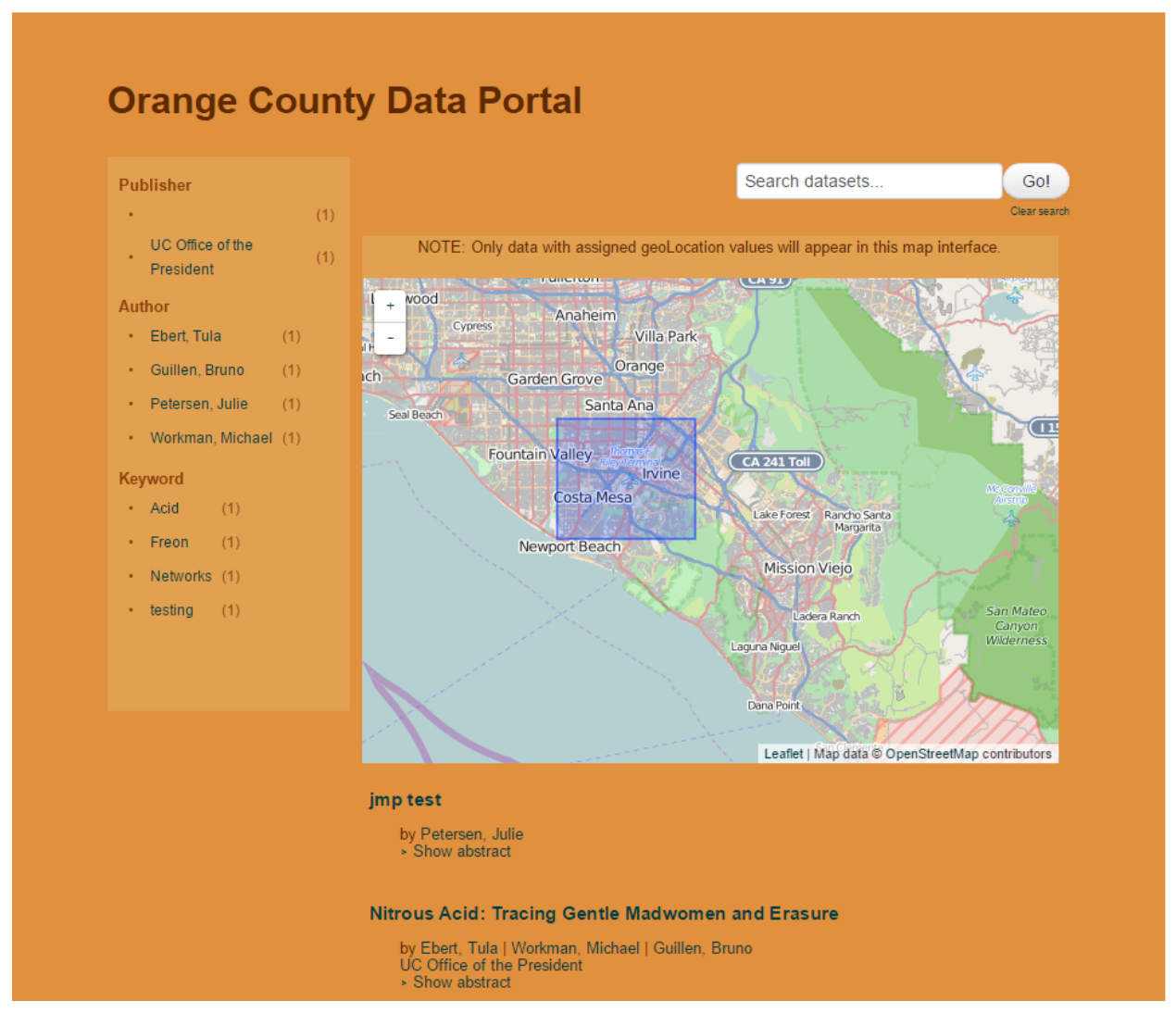

- Verify that banner, page colors/styling are all OC Data portal specific (Note: final styling and Banner image forthcoming)
- Verify Leaflet map appears, scrolls, zooms, etc.
- Verify only record(s) with geoLocationPlace value of Orange County (Calif.) in XML metadata record are returned
- Verify record(s) with geoLocationPoint or geoLocationBox values are displayed in map
- Verify clicking on point or box in map opens pop up with record name, creator, publisher
- Verify pop up name links to record page, and pop up creator/publisher link to geoSearch/Browse with facet selected
- Verify map always adjusts to scope of returned record(s)